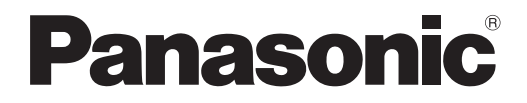

# **Návod k obsluze Základní příručka**

**LCD projektor Komerční použití**

# PT-TW371R **Model č.**

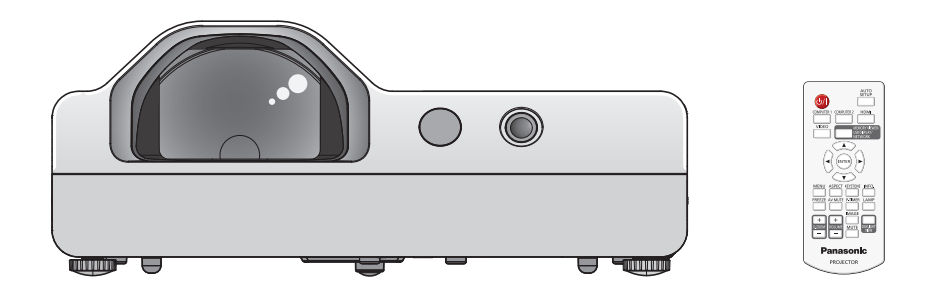

#### **Přečtěte si před použitím**

Další informace o tomto produktu naleznete v dokumentu "Návod k obsluze – Funkční příručka". Dokument "Návod k obsluze – Funkční příručka" si můžete stáhnout na webu Panasonic (https://panasonic.net/cns/projector/).

• V češtině je dodáván pouze materiál "Návod k obsluze – Základní příručka" (tento dokument). Další informace v jiných jazycích naleznete v souboru "Návod k obsluze – Funkční příručka".

Děkujeme Vám za zakoupení tohoto výrobku společnosti Panasonic.

- **■** Předtím, než tento výrobek uvedete do chodu, si pečlivě přečtěte pokyny a tento návod uschovejte pro budoucí potřebu.
- Předtím, než budete projektor používat, si musíte přečíst kapitolu "Nejprve si přečtěte!" (→ strany 3 až 8).

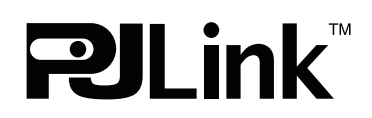

CZECH DPQP1255ZB/X1

## **Obsah**

### **Tuto část si přečtěte jako první! 3**

### **Příprava**

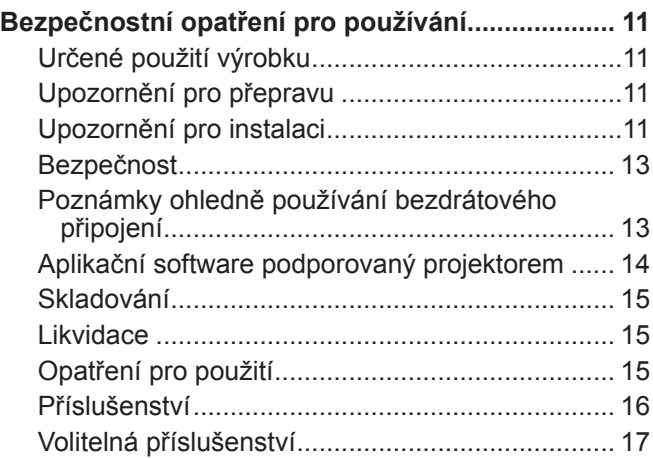

### **Základní úkony**

#### **Zapnutí/vypnutí projektoru..................................... 18** Zapnutí projektoru ................................................ 18 Vypnutí projektoru ................................................ 19

# **Tuto část si přečtěte jako první!**

#### **VÝSTRAHA:** TENTO PŘÍSTROJ MUSÍ BÝT UZEMNĚN.

**VÝSTRAHA:** Chraňte tento spotřebič před deštěm či vlhkostí, aby nedošlo k poškození, které by mohlo způsobit nebezpečí požáru nebo úrazu elektrickým proudem. Toto zařízení není určeno k používání přímo v zorném poli na pracovištích s obrazovkou. Toto zařízení se nesmí umísťovat přímo do zorného pole, aby nedocházelo k nepříjemným odrazům na pracovištích s obrazovkou. Zařízení není určeno k použití na video pracovních stanicích v souladu s BildscharbV.

Úroveň akustického tlaku na místě obsluhy je nejvýše 70 dB (A) podle ISO 7779.

#### **VÝSTRAHA:**

- 1. Když se jednotka delší dobu nepoužívá, vyjměte zástrčku ze síťové zásuvky.
- 2. Neodstraňujte kryt, aby nedošlo k úrazu elektrickým proudem. Uvnitř nejsou žádné díly, jejichž servis by uživatel mohl provádět. Servis přenechte kvalifikovanému servisnímu personálu.
- 3. Ze síťové vidlice neodstraňujte ochranný kolík. Tento přístroj je vybaven trojpólovou uzemňovací síťovou vidlicí. Tato vidlice se bude hodit pouze do uzemňovací síťové zásuvky. Jedná se o bezpečnostní prvek. Pokud nebudete moci vidlici zasunout do síťové zásuvky, kontaktujte elektrotechnika. Nesmíte narušit účel uzemňovací vidlice.

#### **VÝSTRAHA:** NEVYSTAVUJTE TENTO VÝROBEK PŮSOBENÍ DEŠTĚ NEBO VLHKOSTI, SNÍŽÍTE TÍM RIZIKO VZNIKU POŽÁRU NEBO ÚRAZU ELEKTRICKÝM PROUDEM.

#### **VÝSTRAHA:** RIZIKO ÚRAZU ELEKTRICKÝM PROUDEM. NEOTEVÍREJTE.

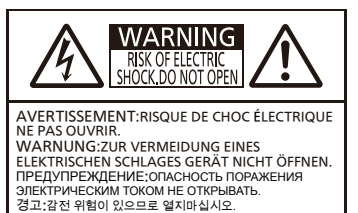

Vyznačeno na projektoru

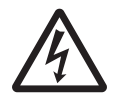

Blesk se symbolem šipky v rovnostranném trojúhelníku je určen jako varování uživatele před přítomností nechráněného "nebezpečného napětí" uvnitř krytu výrobku, které může mít dostatečnou velikost na to, aby představovalo nebezpečí úrazu elektrickým proudem pro osoby.

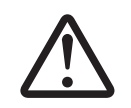

Symbol vykřičníku v rovnostranném trojúhelníku je určen jako upozornění uživatele na přítomnost důležitých provozních pokynů a pokynů pro údržbu (servis) v dokumentaci dodávané s výrobkem.

### **VÝSTRAHA:**

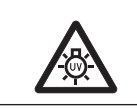

PŘED VÝMĚNOU LAMPOVÉ JEDNOTKY VYPNĚTE PŘÍVOD PORUDU A VYJMĚTE NAPÁJECÍ VIDLICI ZE ZÁSUVKY VE ZDI.

**VÝSTRAHA:** Během používání projektoru se nedívejte do světla vyzařovaného čočkami.

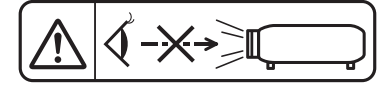

Vyznačeno na projektoru

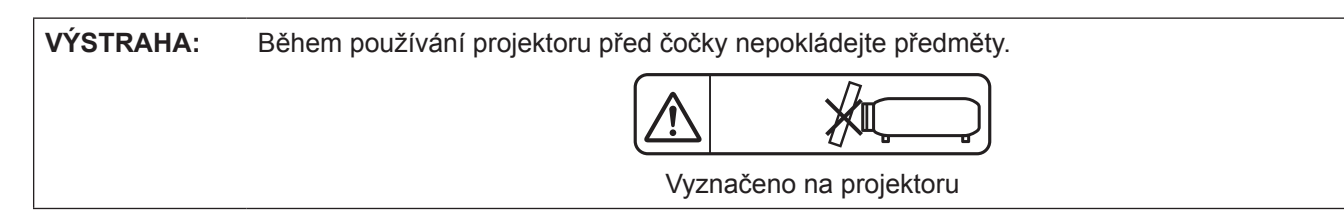

**UPOZORNĚNÍ:** V zájmu zajištění trvalé shody dodržuje připojený návod k instalaci. Obsahuje pokyny k používání dodávané síťové šňůry a stíněných propojovacích kabelů při připojení k po čítači nebo periferním zařízením. Jakékoliv neoprávněné změny či úpravy na tomto zařízení by mohly zneplatnit pravomoc uživatele toto zařízení obsluhovat.

Toto zařízení slouží k promítání snímků na plátno atd. a není určeno k použití jakožto osvětlení vnitřních prostor v obytném prostředí.

Směrnice 2009/125/ES

**Název a adresa dovozce do Evropské unie Panasonic Marketing Europe GmbH Panasonic Testing Centre Winsbergring 15, 22525 Hamburg, Germany**

### **VÝSTRAHA:**

### **VÝKON**

**Síťová zásuvka nebo jistič by měly být nainstalované v blízkosti zařízení a měly by být snadno přístupné, kdyby se vyskytl problém. Pokud se vyskytne některý z následujících produktů, odpojte ihned elektrické napájení.**

- Pokračující používání projektoru za těchto podmínek povede k požáru nebo úrazu elektrickým proudem.
	- z Pokud dovnitř projektoru proniknou cizí předměty nebo voda, ihned odpojte elektrické napájení.
	- z Pokud vám projektor upadne na zem nebo praskne jeho skříň, ihned odpojte elektrické napájení.
- Pokud si povšimnete kouře, podivného zápachu nebo hluku vycházejícího z projektoru, ihned odpojte elektrické napájení.
- S žádostí o opravy se obracejte na autorizované servisní centrum a sami se nepokoušejte projektor opravovat.

#### **Během bouřky se nedotýkejte projektoru ani kabelu.**

Může dojít k úrazu elektrickým proudem.

#### **Nedělejte nic, co by mohlo poškodit elektrickou šňůru nebo napájecí vidlice.**

Pokud budete používat poškozenou napájecí šňůru, dojde k úrazům elektrickým proudem, zkratům nebo požáru.

- Chraňte napájecí šňůru před poškozením, neprovádějte na ní úpravy, nedávejte ji do blízkosti horkých předmětů, chraňte ji před nadměrným ohýbáním, natahování, nedávejte na ni těžké předměty a ani ji nesmotávejte do svazku.
- O veškeré opravy napájecí šňůry, které mohou být nezbytné, požádejte autorizované servisní středisko.

#### **Napájecí vidlici zcela zasuňte do síťové zásuvky a napájecí konektor do koncové objímky na projektoru** Pokud nebude vidlice správně zasunuta, dojde k úrazu elektrickým proudem nebo přehřátí.

• Nepoužívejte poškozené vidlice nebo zásuvky ve zdi, které ze zdi vypadávají a jsou volné.

#### **Nepoužívejte žádnou jinou napájecí šňůru než tu, která se dodává s přístrojem.**

Nedodržení tohoto pokynu povede k úrazům elektrickým proudem nebo požáru. Nezapomeňte, že pokud nebudete používat dodávanou napájecí šňůru k uzemnění zařízení na straně zásuvky, může to způsobit úraz elektrickým proudem.

#### **Napájecí vidlici pravidelně čistěte, aby ji nepokryl prach.**

Nedodržování tohoto pokynu povede k požáru.

- z Pokud se na napájecí vidlici nahromadí prach, výsledná vlhkost může poškodit izolaci.
- z Pokud projektor nebude používán delší dobu, vytáhněte napájecí vidlici ze zásuvky ve zdi.
- Pravidelně vytahujte napájecí vidlici ze zásuvky ve zdi a otřete ji suchou látkou.

#### **Nemanipulujte napájecí vidlicí a napájecím konektorem mokrýma rukama.**

Nedodržení tohoto pokynu povede k úrazům elektrickým proudem.

#### **Zásuvku ve zdi nepřetěžujte.**

Pokud bude síťové napájení přetížené (např. bude připojeno příliš mnoho adaptérů), dojde k přehřátí a požáru.

#### **O POUŽÍVÁNÍ/INSTALACI**

#### **Nepokládejte projektor na měkké materiály, jako jsou koberce nebo pěnové matrace.**

Pokud k tomu dojde, projektor se přehřeje, což způsobí popáleniny, požár nebo poškození projektoru.

#### **Nedávejte projektor na vlhká nebo prašná místě, kde by mohl přijít do styku s olejovými výpary či parou.**

V případě používání projektoru za takových podmínek dojde ke vzniku požáru, elektrického šoku nebo poškození součástí. Poškození součástí (například závěsu k instalaci na stropě) může vést k pádu projektoru ze stropu.

#### **Neinstalujte tento projektor na místo, které nemá dostatečnou pevnost, aby uneslo plnou hmotnost projektoru nebo na horní stranu předmětu, který je na šikmé ploše či je nestabilní.**

Nedodržování tohoto pokynu způsobí pád projektoru nebo jeho převrhnutí a případné závažné poranění či poškození.

#### **Instalaci (například stropního závěsu) by měl provádět pouze kvalifikovaný technik.**

Není-li instalace provedena a zajištěna správně, může dojít ke zranění nebo úrazu, například k elektrickému šoku.

• K instalaci stropního závěsu použijte kabel dodaný se závěsem projektoru jako další bezpečnostní opatření k zamezení pádu projektoru (instalujte v jiném místě než stropní závěs).

#### **Neinstalujte projektor na místo, kde procházejí lidé.**

Mohli by narazit do projektu nebo zakopnout o kabely a v důsledku toho by mohlo dojít k požáru, úrazu elektrickým proudem nebo zranění.

### **VÝSTRAHA:**

#### **Nezakrývejte otvory pro sání/výfuk vzduchu.**

Pokud k tomu dojde, projektor se přehřeje, což způsobí požár nebo poškození projektoru.

- z Nedávejte projektor na úzká, špatně větraná místa.
- Nedáveite projektor na látku nebo papíry, protože tyto materiály mohou být nasáty do otvoru pro sání vzduchu.
- Mezi výfukovým otvorem a jakýmikoliv stěnami nebo předměty udržujte vzdálenost nejméně 1 m (39-3/8") a mezi jakýmikoliv stěnami či objekty a otvorem pro sání vzduchu musí být nejméně 50 cm (19-11/16") volného prostoru.

#### **Do blízkosti výfukového otvoru vzduchu nedávejte ruce ani jiné předměty.**

Takové zablokování otvoru způsobí popáleniny rukou nebo poškodí jiné předměty.

z Z výfukového otvoru vzduchu vychází ohřátý vzduch. Nedávejte do blízkosti tohoto otvoru své ruce nebo obličej či předměty, které neodolávají teplu.

#### **Během používání projektoru se nedívejte do světla vyzařovaného čočkami a chraňte před ním kůži.** Taková činnost může způsobit popáleniny nebo ztrátu zraku.

- z Z čoček projektoru vychází silné světlo. Nedívejte se do tohoto světla ani do něj nevkládejte ruce.
- z Dbejte zvláště na to, aby se do čoček nedívaly děti. Pokud nejste v blízkosti projektoru, vypněte jej a odpojte napájecí kabel.

#### **Nikdy se nepokoušejte projektor přeměnit nebo rozebrat.**

- Vysoká napětí mohou způsobit požár nebo úraz elektrickým proudem.
- S žádostí o jakoukoliv prohlídku, nastavení nebo opravu se obracejte na autorizované servisní středisko.

**Dovnitř projektoru nesmí vniknout kovové předměty, hořlavé látky nebo kapaliny. Projektor nesmí navlhnout.** Taková situace může způsobit zkrat nebo přehřátí s následným požárem, úrazem elektrickým proudem nebo vadnou funkcí projektoru.

- z Do blízkosti projektoru nedávejte nádoby s kapalinami nebo kovové předměty.
- Pokud dovnitř projektoru vnikne kapalina, poraďte se se svým prodejcem.
- Zvláštní pozornost se musí věnovat dětem.

#### **Používejte závěs pro montáž na strop předepsaný společností Panasonic.**

Použití stropního upevňovacího držáku jiného, než je stanoveno, může vést k pádu zařízení a nehodě.

z Připevněte dodávané bezpečnostní lanko k závěsu pro montáž na strop, aby nedošlo k pádu projektoru.

### **PŘÍSLUŠENSTVÍ**

#### **Baterie používejte a nakládejte s nimi výlučně správným způsobem a prostudujte si následující.**

Nedodržování tohoto pokynu způsobí popáleniny, úniky elektrolytu z baterií, přehřátí, explozí nebo vzplanutí požáru.

- Nepoužívejte jiné než předepsané baterie.
- · Bateriové suché články nenabíjejte.
- Bateriové suché články nerozebírejte.
- · Baterie nezahřívejte, nedávejte je do vody a neodhazujte do ohně.
- Koncové póly + a baterií nesmí přijít do styku s kovovými předměty, jako jsou náhrdelníky nebo sponky do vlasů.
- Baterie neskladujte ani nepřevážejte s kovovými předměty.
- **Baterie uchovávejte v plastovém sáčku a mimo kontakt s kovovými předměty.**
- $\bullet$  Při vkládání baterií dbejte na zachování polarity (póly + a –).
- Nepoužívejte novou baterii společně se starou baterií ani nemíchejte různé typy baterií dohromady.
- Nepoužívejte baterie, u nichž se odlupuje vnější obal nebo u nichž byl odstraněn.

#### **Zamezte kontaktu dětí s bateriemi.**

Při neúmyslném spolknutí může dojít k fyzické újmě.

• V případě spolknutí okamžitě vyhledejte lékařskou pomoc.

#### **Pokud z baterií uniká elektrolyt, nedotýkejte se jich holýma rukama a v případě potřeby přijměte následující opatření.**

- z Pokud elektrolyt z baterií potřísní kůži, nebo oděv, mohlo by dojít k zánětu kůže nebo poranění. Opláchněte čistou vodou a neprodleně vyhledejte lékařskou pomoc.
- z Pokud elektrolyt z baterie vnikne do očí, mohlo by dojít ke ztrátě zraku. V takovém případě si oči netřete. Opláchněte čistou vodou a neprodleně vyhledejte lékařskou pomoc.

#### **Během výměny jednotky lampy neodstraňujte nepředepsané šrouby.**

Taková činnost může způsobit úrazy elektrickým proudem, popáleniny nebo poranění.

#### **Jednotky lampy nerozebírejte.**

Pokud lampa praskne, mohlo by dojít k poranění.

### **VÝSTRAHA:**

#### **Výměna lampy**

Lampa má vysoký vnitřní tlak. Pokud se s ní bude manipulovat nesprávně, dojde k explozi a závažnému poranění nebo nehodám.

- Lampa může snadno explodovat, pokud narazí na tvrdé předměty nebo spadne.
- Před výměnou baterie odpojte napájecí kabel ze zásuvky.
- Pokud se tak postupovat nebude, může to vést k úrazům elektrickým proudem nebo explozím.
- z Při výměně jednotky lampy vypněte napájení a nechte lampu chladnout nejméně hodinu předtím, než s ní budete manipulovat, jinak může způsobit popáleniny.

#### **Neprodleně vyjměte vybité baterie z dálkového ovladače.**

Pokud je v jednotce ponecháte, může dojít k úniku elektrolytu, přehřátí nebo explozi baterií.

### **UPOZORNĚNÍ:**

#### **VÝKON**

#### **Při odpojování síťové šňůry musíte držet napájecí vidlici a napájecí konektor.**

Pokud budete tahat jen za síťovou šňůru samotnou, dojde k poškození vodiče s následným požárem, zkraty nebo závažným úrazem elektrickým proudem.

**Když nebudete projektor používat delší dobu, vytáhněte napájecí vidlici ze zásuvky ve zdi.** Pokud tak neučiníte, může dojít k požáru nebo úrazu elektrickým proudem.

**Odpojte napájecí vidlici ze zásuvky ve zdi předtím, než budete na jednotce provádět jakékoliv čištění nebo výměnu.**

V opačném případě může dojít k elektrickému šoku.

#### **O POUŽÍVÁNÍ/INSTALACI**

#### **Na horní stranu projektoru nepokládejte těžké předměty.**

Pokud se tímto pokynem nebudete řídit, projektor ztratí rovnováhu a spadne, což by mohlo způsobit poškození nebo poranění. Projektor se poškodí nebo zdeformuje.

#### **Projektor nezatěžujte vlastním tělem.**

Mohli byste upadnout, případně by se projektor mohl rozbít a mohlo by dojít k úrazu.

z Dbejte zvláště na to, aby malé děti na projektoru neseděly ani na něm nestály.

#### **Nedávejte projektor do extrémně teplých míst.**

Pokud tak učiníte, dojde k zhoršení stavu vnějšího pouzdra nebo vnitřních součástí, případně k požáru.

• Zvláštní obezřetnost je třeba v místech vystavených přímému slunečnímu světlu nebo v blízkosti sporáku.

#### **Nevystavujte projektor soli nebo žíravému plynu.**

V opačném případě může v důsledku poleptání dojít k závadě na projektoru.

#### **Během používání projektoru před čočky nepokládejte předměty.**

#### **Neblokujte promítání umístěním jakýchkoliv předmětů před promítací objektiv.**

- V opačném případě může dojít k požáru nebo poškození předmětu a projektor se může porouchat.
- Z objektivu projektoru je vyzařováno silné světlo.

#### **Během používání projektoru nestůjte před čočkami.**

Taková činnost může způsobit poškození a vzplanutí oděvu

● Z objektivu projektoru je vyzařováno silné světlo.

#### **Před přemisťováním projektoru vždy odpojte všechny kabely.**

Přesunování projektoru, když jsou kabely stále ještě připojené, může vést k jejich poškození a následně k požáru nebo úrazu elektrickým proudem.

#### **Při montáži projektoru na strop udržujte montážní šrouby a síťovou šňůru mimo dosah kovových částí uvnitř stropu.**

Styk s kovovými díly uvnitř stropu může způsobit úraz elektrickým proudem.

### **Nikdy nepropojujte konektor náhlavních a ušních sluchátek se svorkou <VARIABLE AUDIO OUT>.**

Nadměrný akustický tlak z náhlavních a ušních sluchátek může způsobit ztrátu sluchu.

### **UPOZORNĚNÍ:**

### **PŘÍSLUŠENSTVÍ**

#### **Nepoužívejte staré jednotky lampy.**

Pokud se použijí, mohlo by to způsobit explozi lampy.

#### **Pokud bude lampa rozbitá, okamžitě místnost vyvětrejte. Rozbitých kusů se nedotýkejte a ani se k nim nepřibližujte obličejem.**

Nedodržení tohoto pokynu způsobí, že se uživatel nadýchá plynu, který se při rozbití lampy uvolní a který obsahuje téměř stejné množství rtuti jako zářivky, rozbité kusy navíc způsobí poranění.

- Pokud jste přesvědčení, že jste se nadýchali plynu a že plyn Vám pronikl očí nebo úst, ihned vyhledejte lékařskou pomoc.
- Požádejte svého prodejce o výměnu jednotky lampy a kontrolu vnitřního prostoru projektoru.

#### **Když nebudete projektor používat delší dobu, vyjměte baterie z dálkového ovladače.**

Nesplnění tohoto pokynu způsobí únik elektrolytu z baterií, jejich přehřátí, vzplanutí či explozi, což může vést k požáru či kontaminaci okolní plochy.

### **ÚDRŽBA**

#### **Požádejte svého prodejce o vyčištění vnitřku projektoru jednou ročně.**

Pokračující používání za současného nahromadění prachu uvnitř projektoru může vést k požáru.

z Výši poplatku za čištění Vám sdělí prodejce.

### **Vyjmutí baterie**

**1. Stiskněte vodítko a zdvihněte kryt. 2. Vyjměte baterie. Otočte dle obrázku.**

**■ Baterie pro dálkové ovládání** rabbit **· ■ Baterie pro interaktivní světelné pero**

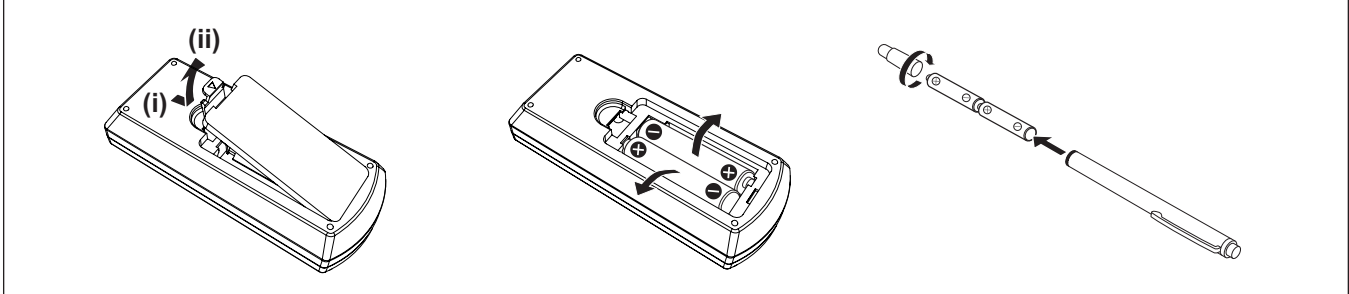

### ■ Ochranné známky

- f Windows, Internet Explorer a Microsoft Edge jsou registrované ochranné známky nebo ochranné známky společnosti Microsoft Corporation ve Spojených státech a dalších zemích.
- Mac, OS X, macOS, iPad, iPhone, iPod touch a Safari isou registrované ochranné známky nebo ochranné známky společnosti Apple Inc., ve Spojených státech a dalších zemích.
- f IOS je ochranná známka nebo registrovaná ochranná známka společnosti Cisco v USA a dalších zemích a je používána na základě licence.
- Android je obchodní známka společnosti Google Inc.
- f Pojmy HDMI a HDMI High-Definition Multimedia Interface a rovněž logo HDMI jsou ochranné známky nebo zapsané ochranné známky společnosti HDMI Licensing Administrator, Inc. ve Spojených státech a dalších zemích.
- Intel® je ochranná známka společnosti Intel Corporation registrovaná ve Spojených státech a dalších zemích.
- f Pro ochrannou známku PJLink je podána žádost o přidělení ochranné známky v Japonsku, ve Spojených státech a v dalších zemích a oblastech.
- f Adobe, Acrobat a Reader jsou registrované ochranné známky nebo ochranné známky společnosti Adobe Systems Incorporated ve Spojených státech a dalších zemích.
- f Všechny ostatní názvy, názvy společnosti a názvy výrobků uvedené v této příručce jsou ochrannými známkami nebo registrovanými ochrannými známkami jejich příslušných vlastníků.

Nezapomeňte, že symboly ® a ™ nejsou v této příručce uváděny.

#### $\blacksquare$ **Informace o softwaru týkající se tohoto produktu**

Tento produkt zahrnuje následující software:

(1) software vyvinutý nezávisle společností Panasonic Corporation,

(2) software, jehož vlastníkem je třetí strana, která udělila licenci k jeho používání společnosti Panasonic Corporation,

(3) software poskytovaný na základě licence GNU General Public License, verze 2.0 (GPL V2.0),

(4) software poskytovaný na základě licence GNU LESSER General Public License, verze 2.1 (LGPL V2.1) a/nebo

(5) Open Source software, který je poskytován na základě jiné licence než GPL V2.0 a/nebo LGPL V2.1.

Software uvedený v bodech (3) - (5) je distribuován s předpokladem, že bude užitečný, avšak BEZ JAKÉKOLI ZÁRUKY, tedy i bez implicitní záruky a záruky OBCHODOVATELNOSTI a VHODNOSTI PRO KONKRÉTNÍ ÚČEL.

Po dobu nejméně (3) tří let od dodávky tohoto produktu společnost Panasonic poskytne třetí straně, která o to požádá prostřednictvím níže uvedených kontaktních informací, kompletní kopii zdrojového kódu poskytovaného na základě licence GPL V2.0, LGPL V2.1 nebo jiných licencí, jež takovéto poskytnutí vyžadují, včetně příslušné výminky autorského práva, a to za poplatek nepřevyšující naše náklady na fyzické provedení distribuce zdrojového kódu.

Kontaktní informace: oss-cd-request@gg.jp.panasonic.com

Softwarový produkt Presenter Light používá níže uvedené softwarové programy. Část tohoto softwarového produktu vychází částečně z práce nezávislé skupiny JPEG Group.

#### ■ Obrázky v tomto návodu k použití

- f Obrázky projektoru, obrazovka nabídky (OSD) a dalších dílů se mohou od skutečného výrobku lišit.
- f Obrázky znázorněné na obrazovce počítače se mohou lišit v závislosti na typu počítače a jeho operačním systému.
- f Obrázky projektoru s připojeným napájecím kabelem jsou pouze příklady. Tvar dodaného napájecího kabelu se liší podle země, kde jste výrobek zakoupili.

#### ■ Stránky s odkazy

- Stránky s odkazy se v této příručce označují jako: (→ strana 00).
- Odkazy na dokument "Návod k obsluze Funkční příručka" jsou uvedeny tímto způsobem: (→ Návod k obsluze Funkční příručka).

V této příručce jsou nadpisy odkazující na dokument "Návod k obsluze – Funkční příručka" uvedeny v české verzi. Dokument "Návod k obsluze – Funkční příručka" (PDF) si můžete stáhnout na webu Panasonic (https://panasonic.net/cns/projector/).

K zobrazení dokumentu "Návod k obsluze – Funkční příručka" (PDF) potřebujete program Adobe® Acrobat® Reader®.

### r**Termín**

- · V této příručce se příslušenství "Bezdrátová/kabelová jednotka dálkového ovládání" označuje jako "Dálkový ovladač".
- f Tlačítko <INPUT/ENTER> na kontrolním panelu odpovídá tlačítku <ENTER>, které se zobrazí na obrazovce s nabídkou.

Postup obsluhy obrazovky s nabídkou se v této příručce popisuje pokynem "Stiskněte tlačítko <ENTER>", aby se sjednotila obsluha kontrolního panelu s obsluhou dálkového ovládání.

## **Bezpečnostní opatření pro používání**

### **Určené použití výrobku**

Výrobek je určen k promítání stacionárních/pohyblivých obrazových signálů z videozařízení a počítačů na promítací plátno.

### **Upozornění pro přepravu**

- f Při přepravě s projektorem manipulujte opatrně a zamezte nadměrným vibracím a nárazům. V opačném případě může dojít k poškození vnitřních součástek a projektor se může porouchat.
- f Projektor nepřepravujte s vytaženými nožičkami jinak by mohlo dojít k jejich poškození.
- f Nepřesunujte projektor s připevněným bezdrátovým modulem (model č. ET-WML100E) z volitelného příslušenství a ani jej s ním nepřepravujte. Mohlo by to způsobit poškození bezdrátového modulu.

### **Upozornění pro instalaci**

#### ■ Neinstalujte projektor ve venkovních prostorách.

Projektor je určen pouze pro použití ve vnitřních prostorách.

#### ■ Neinstalujte projektor na následujících místech.

- f Místa, kde může docházet k vibracím a úderům, jako je například automobil nebo vozidlo: Může tak dojít k poškození vnitřních součástí nebo vadné funkci.
- f Místa v blízkosti moře nebo oblasti zasažené žíravým plynem: Koroze může poškodit vnitřní součásti nebo způsobit vadnou funkci projektoru.
- f V blízkosti výfuku z klimatizace. V závislosti na podmínkách použití se ve vzácných případech může obraz vlnit, což způsobuje teplý vzduch vystupující z otvoru výfuku vzduchu nebo ohřátý či chlazený vzduch. Dbejte na to, aby výstup vzduchu z projektoru nebo jiného zařízení, případně vzduchu z klimatizace, nevanul směrem k přední části projektoru.
- f Místa s výrazným kolísáním teplot, například v blízkosti osvětlení (studiové lampy): v takovém případě se může zkrátit životnost lampy nebo se v důsledku tepla může zdeformovat vnější konstrukce a projektor se může porouchat. Postupujte podle pokynů pro provozní teplotu projektoru.
- f Blízkost vysokonapěťových vedení nebo blízkost elektromotorů: Mohlo by dojít k rušení provozu projektoru.

#### ■ Instalací projektoru na strop pověřte kvalifikovaného technika nebo svého prodejce.

Aby byla zajištěna funkčnost a bezpečnost projektoru, požádejte kvalifikovaného technika nebo svého prodejce o provedení instalace na strop nebo na vysoké místo.

#### **■ Úprava zaostření**

Projekční objektiv je tepelně ovlivňován světlem ze světelného zdroje, což způsobuje nestabilitu zaostření v době bezprostředně po zapnutí napájení. Doporučuje se promítat snímky nepřetržitě nejméně 30 minut před úpravou zaostření.

#### **■ Při používání projektoru ve výšce do 700 m (2 297') musí být funkce [Vysoká výška] nastavena na [Vyp.].**

V opačném případě se může zkrátit životnost vnitřních součástek a může dojít k poruše.

#### r**Při používání projektoru ve výšce od 700 m (2 297') do 1 400 m (4 593') musí být funkce [Vysoká výška] nastavena na [Zap 1].**

V opačném případě se může zkrátit životnost vnitřních součástek a může dojít k poruše.

#### ■ Při používání projektoru ve výšce od 1 400 m (4 593<sup>'</sup>) do 2 700 m (8 858') musí být **funkce [Vysoká výška] nastavena na [Zap 2].**

V opačném případě se může zkrátit životnost vnitřních součástek a může dojít k poruše.

#### ■ Projektor neinstalujte v nadmořských výškách 2 700 m (8 858') nebo vyšších.

V opačném případě se může zkrátit životnost vnitřních součástek a může dojít k poruše.

### **Projektor nenaklánějte ani jej nestavte na bok.**

Nenaklánějte tělo projektoru více než o přibližně ±30° svisle a ±15° vodorovně. Přílišným nakláněním se může zkrátit životnost součástek.

Úhel, který lze opravit pomocí nabídky [Expand] → [Keystone] → [H/V Keystone], je ±15°. Pokud svislý náklon projektoru vůči povrchu obrazovky překročí 15°, vertikální trapezoidní distorzi nebude možné korigovat.

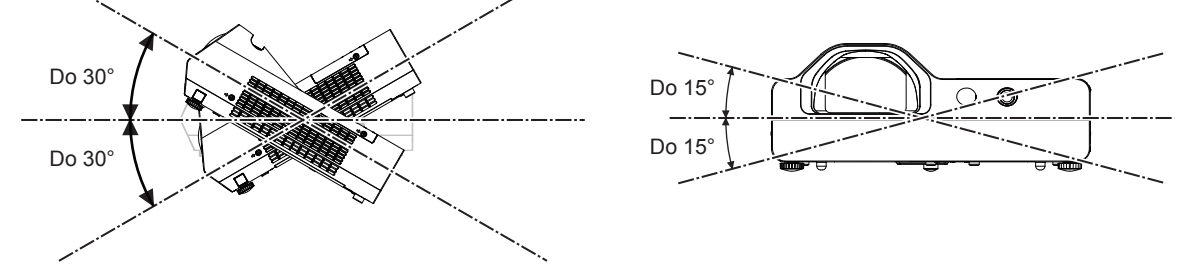

### **Pokyny pro instalaci projektorů**

- f Nastavitelné patky používejte pouze pro instalaci na podlahu a pro nastavení úhlu projektoru. Jejich použití pro jiné účely může způsobit poškození projektoru.
- f Při instalaci projektoru jiným způsobem, než je instalace na podlahu s využitím nastavitelných patek, nebo instalace na strop pomocí stropního závěsu, použijte čtyři otvory pro šrouby pro stropní montáž (jak je zachyceno na obrázku) k upevnění projektoru.

V takovém případě zkontrolujte, zda mezi otvory šroubů pro stropní upevňovací držák na dolní straně projektoru a montážním povrchem není žádná mezera a to vložením kovových distančních vložek mezi ně.

f K dotažení upevňovacích šroubů na stanovené dotahovací momenty použijte momentový šroubovák nebo šestihranný momentový klíč. Nepoužívejte elektrické šroubováky ani rázové šroubováky.

(Průměr šroubu: M4, hloubka závitu uvnitř projektoru: 10 mm (13/32"), dotahovací moment šroubu: 1,25 ± 0,2 N·m)

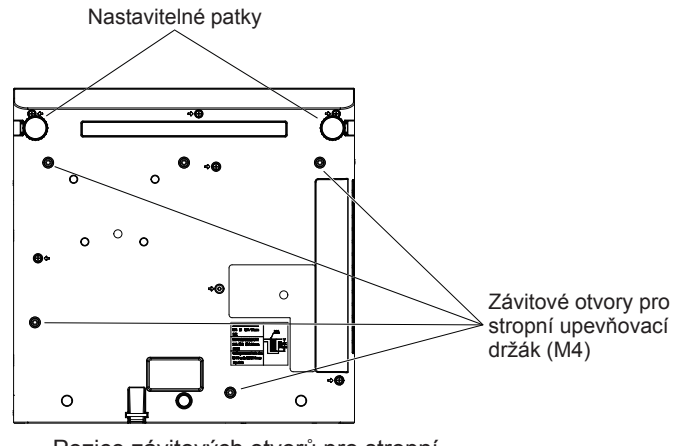

Pozice závitových otvorů pro stropní upevňovací držák a nastavitelných patek

- Neblokujte větrací otvory (vstup a výstup vzduchu) projektoru.
- f Zamezte přímému foukání teplého a studeného vzduchu z klimatizačního systému do větracích (nasávacích a vyfukovacích) otvorů projektoru.

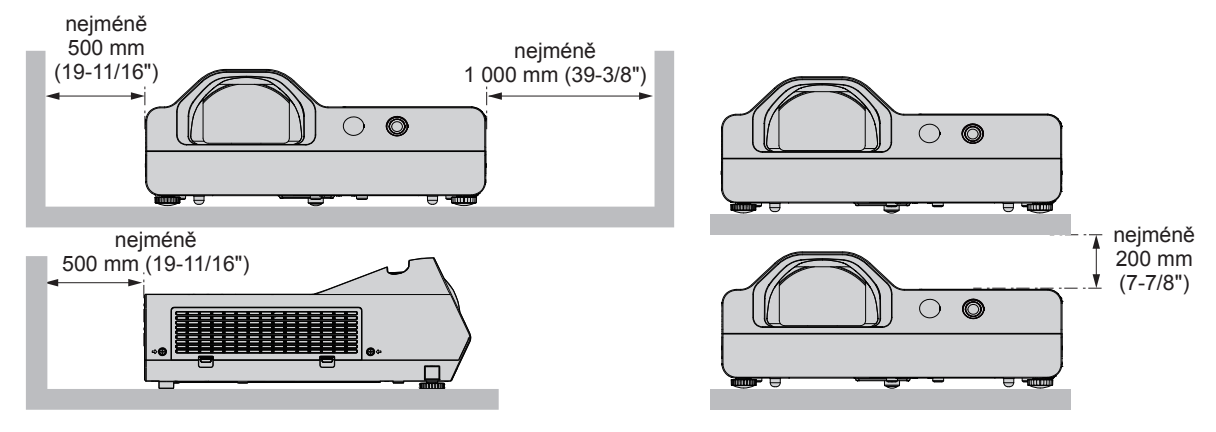

- Neinstaluite projektor do uzavřeného prostoru. Při instalaci projektoru v uzavřeném prostoru je třeba zajistit větrání nebo klimatizaci. Vypouštěné teplo se při nedostatečné ventilaci může hromadit a spustit ochranný obvod projektoru.
- f Společnost Panasonic nepřebírá žádnou odpovědnost za poškození produktu způsobené nesprávným výběrem umístění pro instalování projektoru a to ani v případě, že neuplynula záruční doba.

### **Bezpečnost**

Podnikněte bezpečnostní opatření proti následujícím problémům.

- Únik osobních údajů prostřednictvím tohoto výrobku.
- f Neschválené použití tohoto výrobku neoprávněnou třetí stranou.
- f Rušení či zastavení provozu tohoto výrobku neoprávněnou třetí stranou.

Podnikněte dostatečná opatření.

- · Nastavte si co nejsložitější heslo.
- Pravidelně své heslo měňte.

Heslo lze nastavit v nabídce [Expand]  $\rightarrow$  [Security]  $\rightarrow$  [PIN code change].

- f Společnost Panasonic ani její přidružené společnosti od zákazníka nikdy přímo nepožadují heslo. V případě takového dotazu heslo nesdělujte.
- f Propojovací síť musí být chráněna bránou firewall nebo podobným opatřením.
- f Nastavte heslo pro kontrolu internetu a omezte uživatele, kteří se mohou přihlásit. Heslo kontrolu přístupu k webu si můžete nastavit v nabídce [General Setup] na příslušné straně.

### r**Zabezpečení při používání bezdrátových součástí sítě LAN**

Výhodou bezdrátové sítě LAN je to, že informace lze přenášet mezi počítačem nebo podobným zařízením a bezdrátovým přístupovým bodem pomocí rádiových vln, namísto pevného kabelu, pokud jste v dosahu rádiového vysílání.

Protože rádiové vlny mohou procházet překážkami (například stěnou) a jsou přístupné odkudkoliv v daném dosahu, mohou se vyskytnout následující problémy, pokud by bylo zabezpečení nedostatečné.

- f Přenášená data mohou být odposlechnuta
	- Třetí strana se škodlivými úmysly může záměrně odposlechnout rádiové vlny a monitorovat následující přenášená data:
	- g Osobní informace, jako je vaše ID, hesla, čísla kreditních karet;
	- g Obsah e-mailové zprávy.
- · Ilegální přístup

Třetí strana se škodlivými úmysly může přistupovat k vaší osobní nebo podnikové síti bez oprávnění a chovat se následujícím způsobem:

- Získávat osobní nebo tajné informace (únik informací);
- g Šíření podvodných informací předstíráním specifické osoby (klamná elektronická činnost);
- g Přepisování elektronické komunikace a vydávání podvodných dat (neoprávněná manipulace);
- g Šíření škodlivého softwaru, například počítačových virů a způsobení havárie vašich dat nebo systému (havárie systému).

Protože většina bezdrátových síťových adaptérů LAN nebo přístupových bodů je vybavena bezpečnostními funkcemi, aby se s těmito problémy vyrovnala, můžete snížit možnost výskytu těchto problémů při použití tohoto produktu tím, že provedete správná nastavení zařízení bezdrátové sítě LAN.

Některá zařízení bezdrátové sítě LAN nemusí být nastavena na potřebné zabezpečení ihned při zakoupení. Chcete-li snížit možnost výskytu problémů se zabezpečením, nezapomeňte provést všechna související nastavení podle pokynů v návodu k použití dodaném ke každému zařízení bezdrátové sítě LAN před tím, než bude použito.

V závislosti na specifikacích bezdrátové sítě LAN může být podvodná třetí strana schopna prolomit nastavení zabezpečení pomocí speciálních prostředků.

Společnost Panasonic žádá, aby se zákazníci důkladně seznámili s riziky používání tohoto produktů bez správného nastavení jeho zabezpečení a doporučuje, aby zákazníci nastavili zabezpečení podle své potřeby a odpovědnosti.

### **Poznámky ohledně používání bezdrátového připojení**

Funkce bezdrátového připojení projektoru používá radiové vlny v pásmu 2,4 GHz.

Licence pro radiostanici není nutná, ale před použitím se přečtěte a plně se seznamte s následujícími položkami. Musí se nainstalovat bezdrátový modul (model č.: ET-WML100E) volitelných příslušenství, pokud chcete používat bezdrátovou funkci LAN tohoto projektoru.

### $\blacksquare$  Nepoužívejte v blízkosti jiného bezdrátového zařízení.

Následující zařízení může používat radiové vlny ve stejném pásmu jako projektor.

Když se projektor používá v blízkosti těchto zařízení, rušení radiových vln může znemožnit komunikaci, případně se rychlost komunikace může zpomalit.

- · Mikrovlnné trouby atd.
- f Průmyslová, chemická a lékařská zařízení atd.
- f Radiostanice uvnitř závodu sloužící k identifikaci pohybujících se objektů, jsou jsou radiostanice používané na továrních výrobních linkách atd.
- Vyhrazené nízkovýkonné radiostanice
- **Pokud to bude jen trochu možné, nepoužívejte v blízkosti projektoru mobilní telefony, televizní přijímače nebo rádia.**

Mobilní telefony, televizní přijímače, radia a podobná zařízení používají odlišná radiofrekvenční pásma než projektor, proto nedochází k přímému ovlivnění bezdrátové komunikace nebo vysílání a přenosu těchto zařízení. Radiové vlny z projektoru však mohou produkovat audio nebo video šum.

#### **■ Radiové vlny pro bezdrátovou komunikaci nemohou proniknout ocelovými výztužemi, kovem, betonem atd.**

Komunikace je možná skrze zdi a podlahy vyrobené z materiálů, jako jsou dřevo a sklo (s výjimkou skla obsahujícího drátěnou síť), ale ne skrze zdi a podlahy vyrobené z ocelových výztuží, kovu, betonu atd.

### r**Nepoužívejte projektor v blízkosti míst, kde je generována statická elektřina.**

Komunikace prostřednictvím bezdrátové sítě LAN nebo kabelové sítě LAN může být náchylná k rušení, pokud projektor použijete v místech, kde je generována statická elektřina nebo šum.

Existují výjimečné případy, kdy není možné sestavit spojení sítě LAN v důsledku statické elektřiny nebo šumu. V takových případech vypněte projektor, odstraňte zdroj problematické statické elektřiny nebo šumu a pak projektor znovu zapněte.

### **Používání projektoru mimo zemi**

Berte prosím také v potaz, že v různých zemích a regionech existují omezení kanálů a frekvencí, na nichž lze používat bezdrátovou síť LAN.

### **Aplikační software podporovaný projektorem**

Tento projektor podporuje následující aplikační software. Podrobné informace nebo soubory ke stažení každého aplikačního softwaru naleznete na webových stránkách společnosti Panasonic (https://panasonic.net/cns/projector/).

#### **• Multi Monitoring & Control Software**

Tato softwarová aplikace monitoruje a ovládá několik zobrazovacích zařízení (projektor a plochý monitor) připojené k intranetu.

#### **• Software včasné výstrahy**

Tento softwarový modul plug-in monitoruje stav zobrazovacích zařízení a periferních zařízení na Intranetu, oznamuje neobvyklé stavy takového zařízení a detekuje příznaky možných odchylek. "Software včasné výstrahy" je předinstalováno v "Multi Monitoring & Control Software". Chcete-li použít funkci včasné výstrahy tohoto softwarového modulu plug-in, nainstaluite do používaného počítače "Multi Monitoring & Control Software". Povolením funkce včasné výstrahy budete informování o přibližném čase výměny spotřebního materiálu zobrazovacích zařízení, čištění každé součásti zobrazovacích zařízení a výměně součásti zobrazovacích zařízení, což umožní provádět údržbu předem.

Funkce včasné výstrahy může být bezplatně použita k zaregistrování maximálního počtu 2048 zobrazovacích zařízení a to po dobu 90 dní od instalování "Multi Monitoring & Control Software" do počítače. Chcete-li v používání pokračovat po 90 dnech, je nutné nakoupit licenci "Software včasné výstrahy" (Řada ET‑SWA100) a provést aktivaci. Rovněž v závislosti na typu licence se liší počet zobrazovacích zařízení, které je možné registrovat pro monitorování. Postupujte podle pokynů v příručce k obsluze "Multi Monitoring & Control Software", kde jsou další podrobnosti.

#### **• Presenter Light Software**

Software této aplikace je kompatibilní s počítači se systémem Windows a přenáší obrazovku počítače na projektor přes bezdrátovou síť LAN nebo kabelovou síť LAN.

#### **• Wireless Projector**

Softwarová aplikace pro iOS/Android se používá k promítání souborů, jako jsou PDF nebo obrazové soubory, přenášením signálu do projektoru prostřednictvím bezdrátové sítě LAN.

## 14 - ČEŠTINA

#### **• LightPen3 Software / Whiteboard Software**

Tento program uživatelům umožňuje psát a kreslit na obrazovku promítanou projektorem pomocí přiloženého interaktivního světelného pera nebo volitelného interaktivního ukazovátka (č. modelu ET-PNT100). Tento program je zapotřebí k používání interaktivní funkce.

#### **Skladování**

Pokud budete projektor skladovat, uchovávejte ho v suché místnosti.

#### **Likvidace**

Údaje a pokyny pro správné metody likvidace výrobku Vám poskytnou místní orgány nebo prodejce. Lampa obsahuje rtuť. Při likvidaci použitých jednotek lamp Vám údaje a pokyny pro správné metody likvidace poskytnou místní orgány nebo prodejce.

Použité baterie likvidujte v souladu s místními předpisy nebo pokyny pro likvidaci.

#### **Opatření pro použití**

#### **■Získání dobré kvality obrazu**

Chcete-li dosáhnout obrazu vysoké kvality s vysokým kontrastem, připravte odpovídající prostředí. Zatáhněte záclony nebo závěsy a vypněte všechna světla v blízkosti promítací plochy, abyste zabránili venkovnímu světlu nebo světlu z osvětlovacích těles v osvětlování promítací plochy.

#### **Promítací čočka**

- Nedotýkejte se povrchu projekčního objektivu holýma rukama. Pokud je povrch objektivu znečištěn například otisky prstů, skvrny se zvětší a budou se promítat na plátno.
- · Neotírejte čočku během používání. Při čištění čočky během používání může dojít k přilnutí pevných částic na čočku a k následnému poškození povrchu čočky.

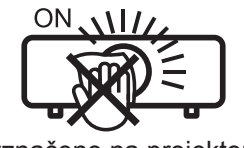

Vyznačeno na projektoru

### $\blacksquare$  **LCD panel**

Displej projektoru sestává ze tří LCD panelů. LCD panel je sice vyroben s vysokou přesností, nicméně na promítaném snímku by mohly některé pixely chybět nebo vždy svítit. Tento jev nesignalizuje závadu. V případě delšího promítání statického snímku může na LCD panelu zůstat reziduální obraz. Pokud k tomu dojde, zobrazte na testovacím vzoru po dobu nejméně jedné hodiny zcela bílou obrazovku.

#### ■ Optické součásti

Při používání projektoru v prostředí s vysokou teplotou nebo tam, kde je přítomno mnoho prachu či cigaretového kouře, se zkrátí životnost optických součástí, jako je LCD panel a polarizační deska, a může být třeba je vyměnit i dříve než po jednom roce provozu. Podrobnosti projednejte s prodejcem.

#### r**Lampa**

Světelným zdrojem projektoru je vysokotlaková rtuťová lampa.

Vysokotlaká rtuťová lampa má následující charakteristiky.

- Jas lampy bude klesat s dobou používání.
- f Lampa může hlasitě prasknout nebo se může zkrátit její životnost v důsledku nárazu nebo odštípnutí.
- f Životnost lampy se do značné míry různí v závislosti na individuálních vlastnostech a podmínkách používání. Lampu a její životnost výrazně zhoršuje především dlouhodobý, více než 6hodinový provoz a časté zapínání a vypínání napájení.
- Ve vzácných případech lampa praskne krátce po zahájení projekce.
- f Riziko prasknutí narůstá v případě, že se lampa používá po překročení cyklu výměny. Zajistěte pravidelnou výměnu lampy. ("When to replace the lamp unit" (+ Návod k obsluze – Funkční příručka), "Replacing the lamp unit" (→ Návod k obsluze – Funkční příručka)).
- f Pokud lampa praskne, plyn obsažený uvnitř lampy se uvolní ve formě kouře.
- f Pro nepředvídané problémy se doporučuje mít k dispozici náhradní lampu.

### r**Připojení k počítači a externím zařízením**

Při připojení počítače nebo externího zařízení si také pečlivě přečtěte tuto příručku ohledně používání síťových šňůr a stíněných kabelů.

#### **Příslušenství**

Přesvědčte se, zda jste se svým projektorem dostali a následující příslušenství. Čísla uvedená v < > udávají počet příslušenství.

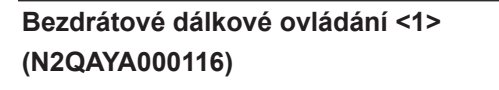

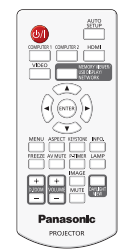

#### **Napájecí kabel (K2CT3YY00080) <1>**

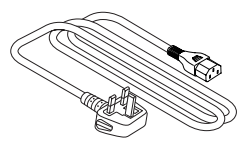

#### **(K2CM3YY00040) <1>**

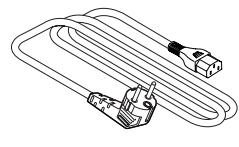

#### **Baterie AAA/R03 nebo AAA/LR03 <6>** (2 pro dálkové ovládání a 4 pro interaktivní světelné pero)

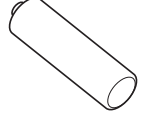

**USB kabel <1> (K1YB04000003)**

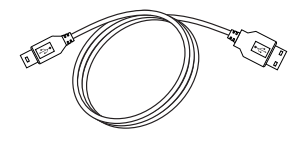

**Interaktivní světelné pero <2> (ET-PEN100)**

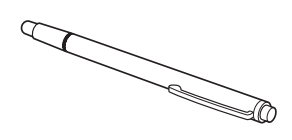

**Kabel pro signál RGB <1> (K1HY15YY0012)**

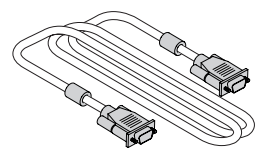

#### **Pozor**

- f Po vybalení projektoru řádně zlikvidujte krytku síťové šňůry a balicí materiál.
- f Dodávanou síťovou šňůru nepoužívejte pro jiná zařízení než pro tento projektor.
- V případě ztráty příslušenství kontaktujte prodejce.
- f Malé díly skladujte vhodným způsobem a chraňte je před malými dětmi.

#### **Poznámka**

f Čísla modelů příslušenství se mohou změnit bez předchozího oznámení.

### **Volitelná příslušenství**

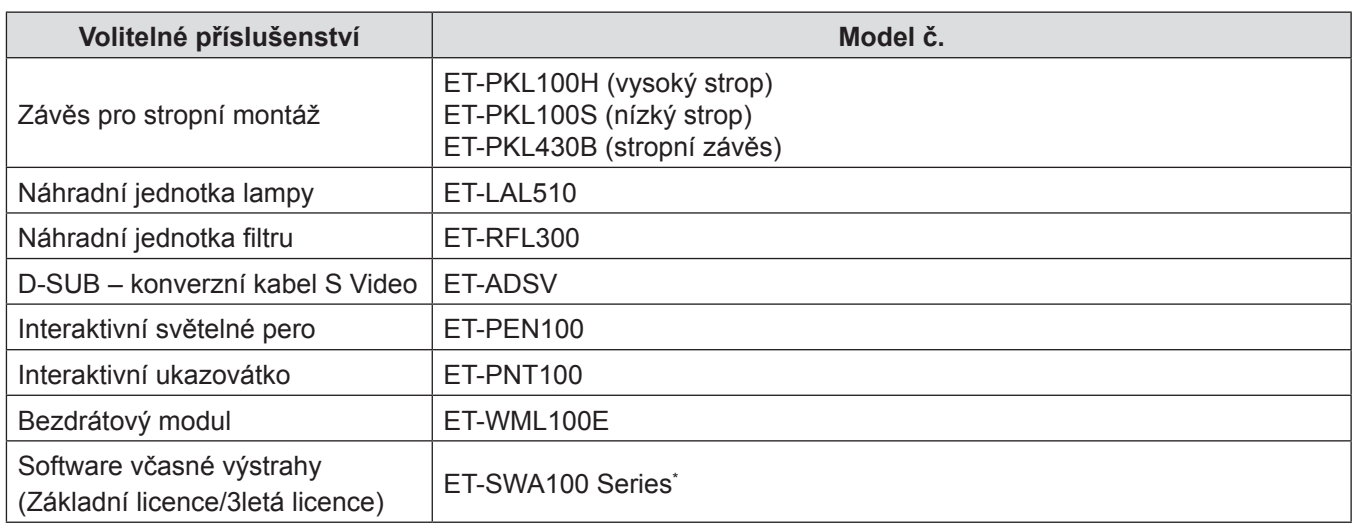

\* Příloha u položky Model č. se liší podle typu licence.

#### **Poznámka**

f Čísla modelů volitelných příslušenství se mohou změnit bez předchozího oznámení.

# **Zapnutí/vypnutí projektoru**

### **Zapnutí projektoru**

Před zapnutím projektoru zajistěte, že jsou veškerá ostatní zařízení správně zapojena.

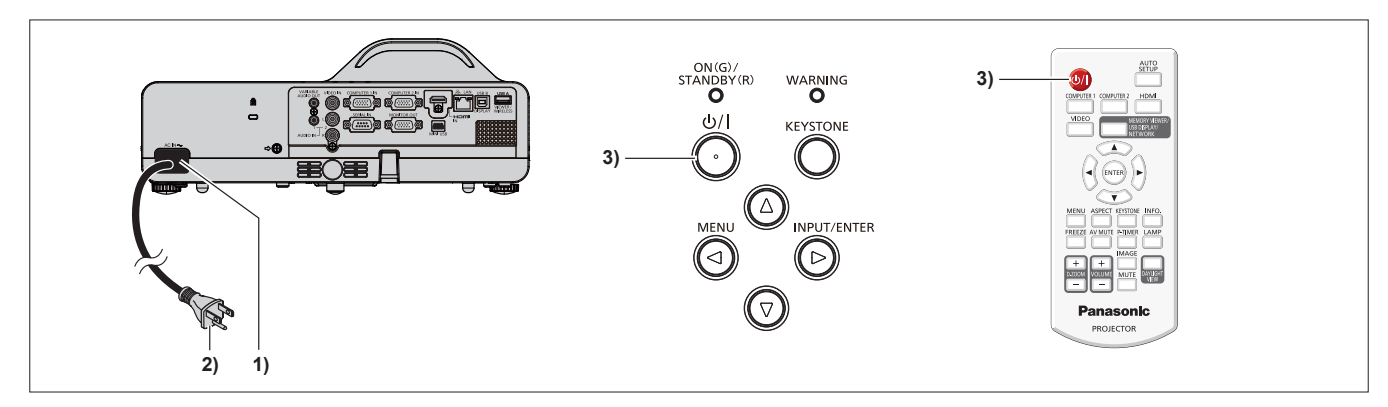

#### **1) K tělu projektoru připojte síťovou šňůru.**

- **2) Napájecí vidlici připojte do síťové zásuvky.**
	- Ukazatel napájení <ON(G)/STANDBY(R)> se rozsvítí červeně a projektor přejde do pohotovostního režimu.
- **3)** Stiskněte tlačítko napájení < $\phi$ //>.
	- f Kontrolka napájení <ON(G)/STANDBY(R)> se rozsvítí zeleně a brzy bude na promítací plochu promítnut obraz.
- \* Podrobnosti naleznete v dokumentu "Návod k obsluze Funkční příručka" staženém z webu Panasonic (https://panasonic.net/cns/projector/).

### **Vypnutí projektoru**

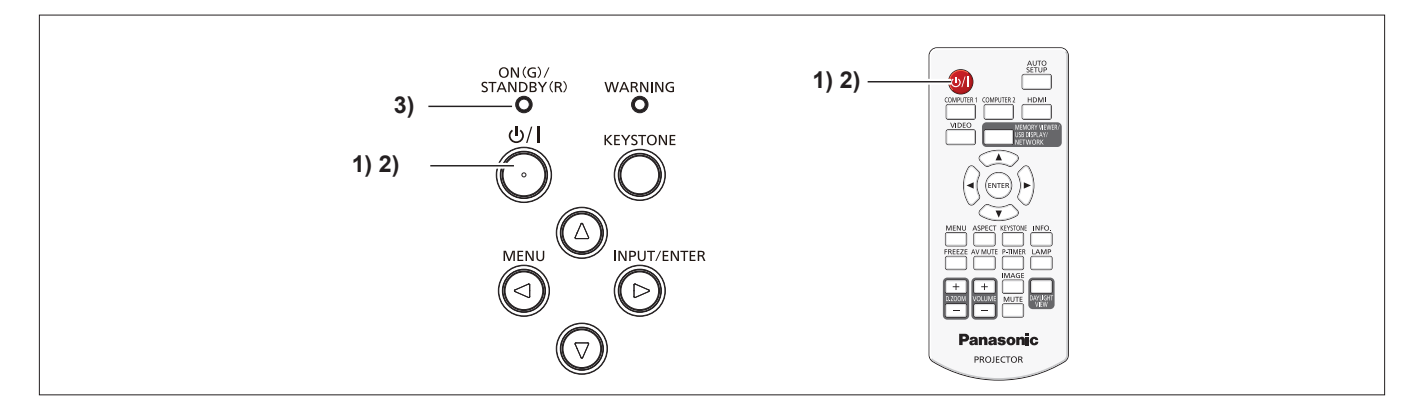

**1)** Stiskněte tlačítko napájení < $\psi$ />).

• Zobrazí se obrazovka s potvrzením vypnutí.

- **2)** Znovu stiskněte tlačítko napájení < $\psi$ /|>.
	- f Promítání se zastaví a ukazatel napájení <ON(G)/STANDBY(R)> se rozbliká červeně. (Větrák stále běží.)
- **3) Počkejte, než se ukazatel napájení <ON(G)/STANDBY(R)> rozsvítí červeně.**
	- f Jakmile se ukazatel napájení rozsvítí červeně <ON(G)/STANDBY(R)>, přejde projektor do pohotovostního režimu.

#### **4) Odpojte zástrčku napájecí šňůry ze zásuvky.**

\* Podrobnosti naleznete v dokumentu "Návod k obsluze – Funkční příručka" staženém z webu Panasonic (https://panasonic.net/cns/projector/).

### **Likvidace použitých zařízení a baterií Jen pro státy Evropské unie a země s fungujícím systémem recyklace a zpracování odpadu.**

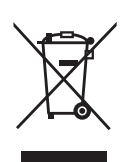

Tyto symboly na výrobcích, jejich obalech a v doprovodné dokumentaci upozorňují na to, že se použitá elektrická a elektronická zařízení, včetně baterií, nesmějí likvidovat jako běžný komunální odpad. Aby byla zajištěna správná likvidace a recyklace použitých výrobků a baterií, odevzdávejte je v souladu s národní legislativou na příslušných sběrných místech. Správnou likvidací přispějete k úspoře cenných přírodních zdrojů a předejdete možným negativním dopadům na lidské zdraví a životní prostředí.

O další podrobnosti o sběru a recyklaci odpadu požádejte místní úřady. Při nesprávné likvidaci tohoto druhu odpadu se vystavujete postihu podle národní legislativy.

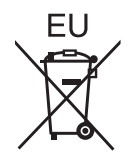

#### **Poznámka k symbolu baterie (značka pod symbolem)**

Tento symbol může být použitý v kombinaci s chemickou značkou. Takový případ je souladu s požadavky směrnice pro chemické látky.

#### **Informace o likvidaci v zemích mimo Evropskou Unii (EU)**

Tyto symboly platí jen v zemích Evropské unie.

Pokud chcete likvidovat tento produkt, obraťte se na místní úřady nebo prodejce a informujte se o správném způsobu likvidace.

# Panasonic Corporation

Web Site: https://panasonic.net/cns/projector/ © Panasonic Corporation 2018